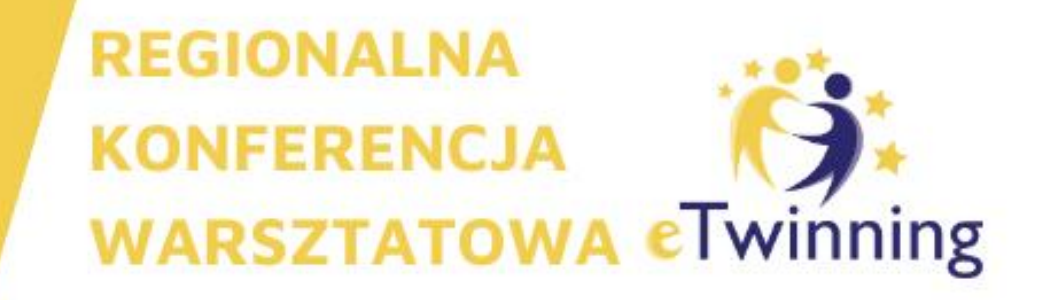

### **TRANSFORMACJA CYFROWA W SZKOLE PODSTAWOWEJ I PONADPODSTAWOWEJ**

**24 LUTEGO 2024** 

I LICEUM OGÓLNOKSZTAŁCĄCE IM. KAZIMIERZA JAGIELLOŃCZYKA W SIERADZU

Rejestracja na: www.ETWINNING.PL

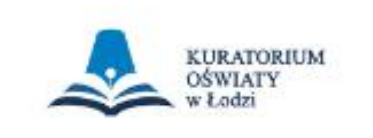

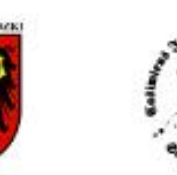

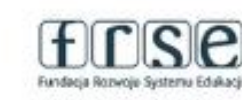

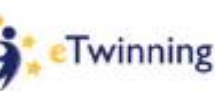

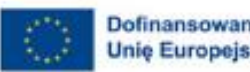

Dofinansowane przez Unie Europeiska

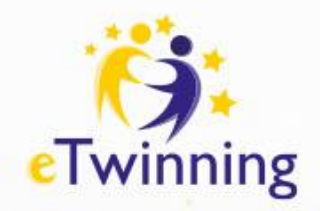

## Współpraca międzynarodowa w edukacji - Poznaj eTwinning i Europejską Platformę Edukacji Szkolnej

**Jowita Królikowska**

**I Liceum Ogólnokształcące im. Kazimierza Jagiellończyka w Sieradzu**

**Ambasador eTwinning w województwie łódzkim**

**kontakt e-mail: jowitakrolikowska@wp.pl**

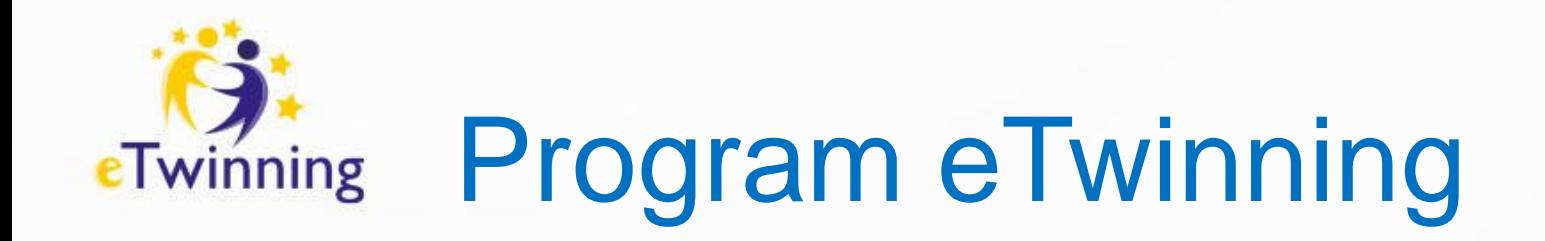

- Europejski program współpracy szkół on-line
- Pozwala realizować międzynarodowe i wewnątrzkrajowe projekty międzyszkolne
- eTwinning to innowacyjna propozycja skierowana do uczniów i nauczycieli, która otwiera nowe możliwości w tradycyjnym systemie uczenia się.
- Jest wykorzystywany do realizacji projektów w synergii z programem Erasmus +
- Jest całkowicie bezpłatny dla szkoły, nauczyciela i uczniów
- Rozwija kompetencje kluczowe i kompetencje 4 K

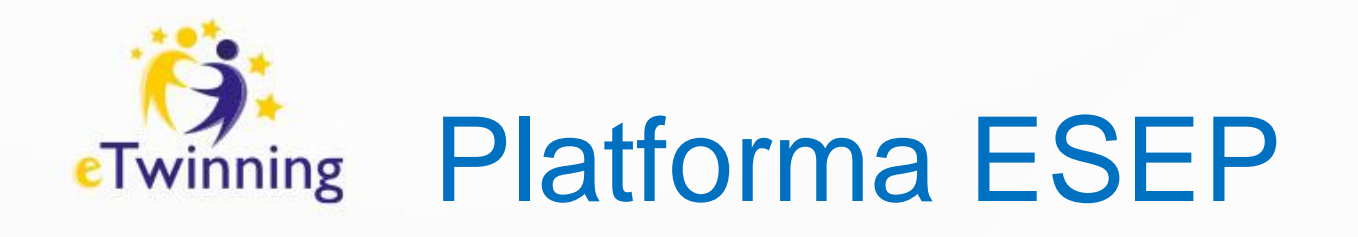

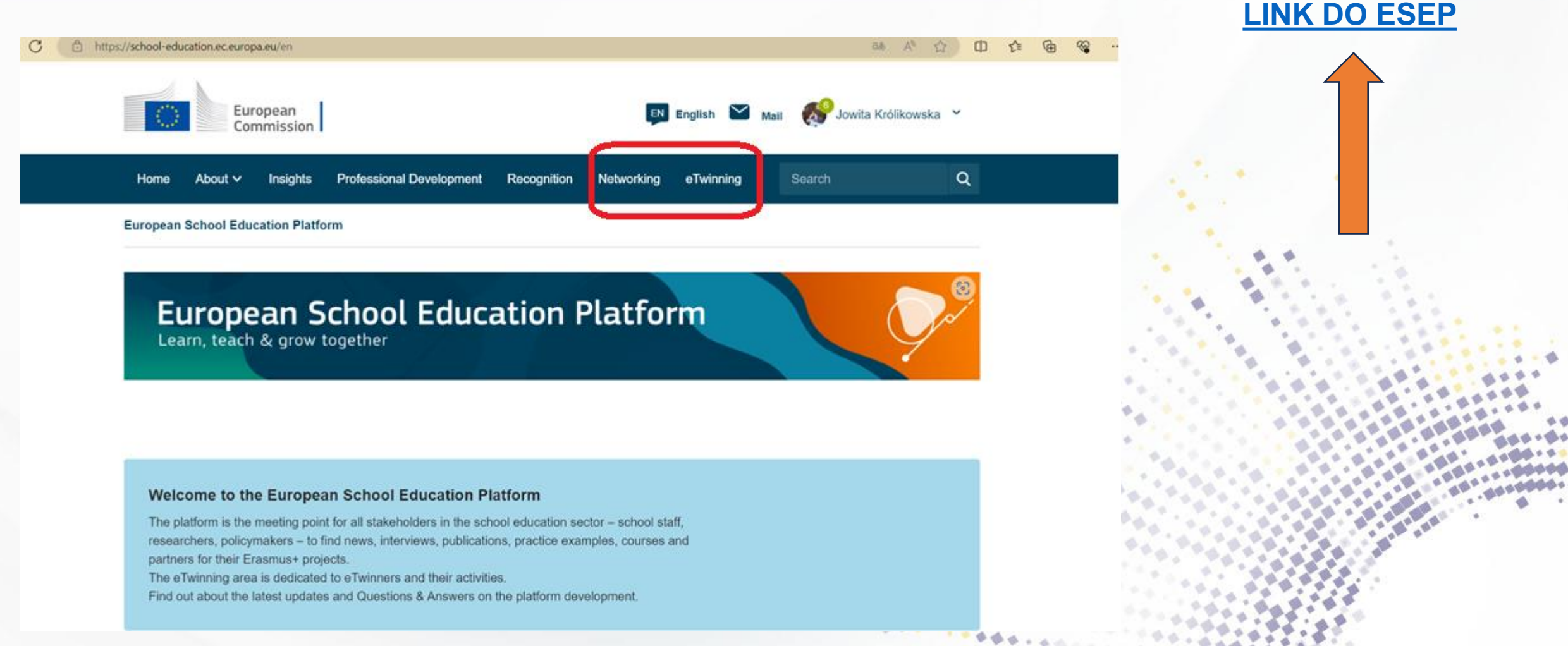

●●●↓↓↓

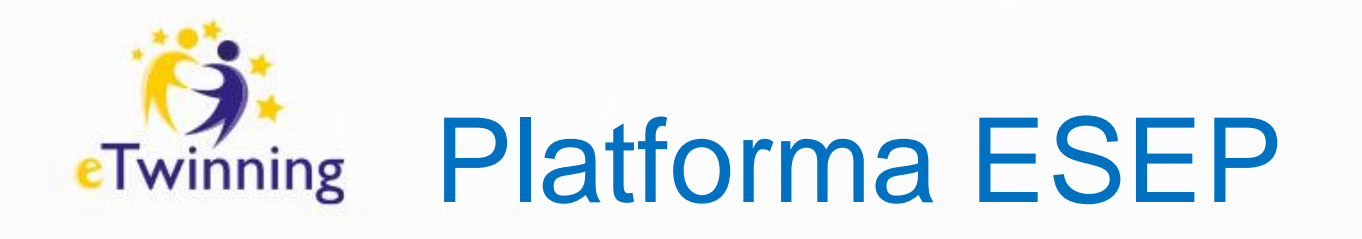

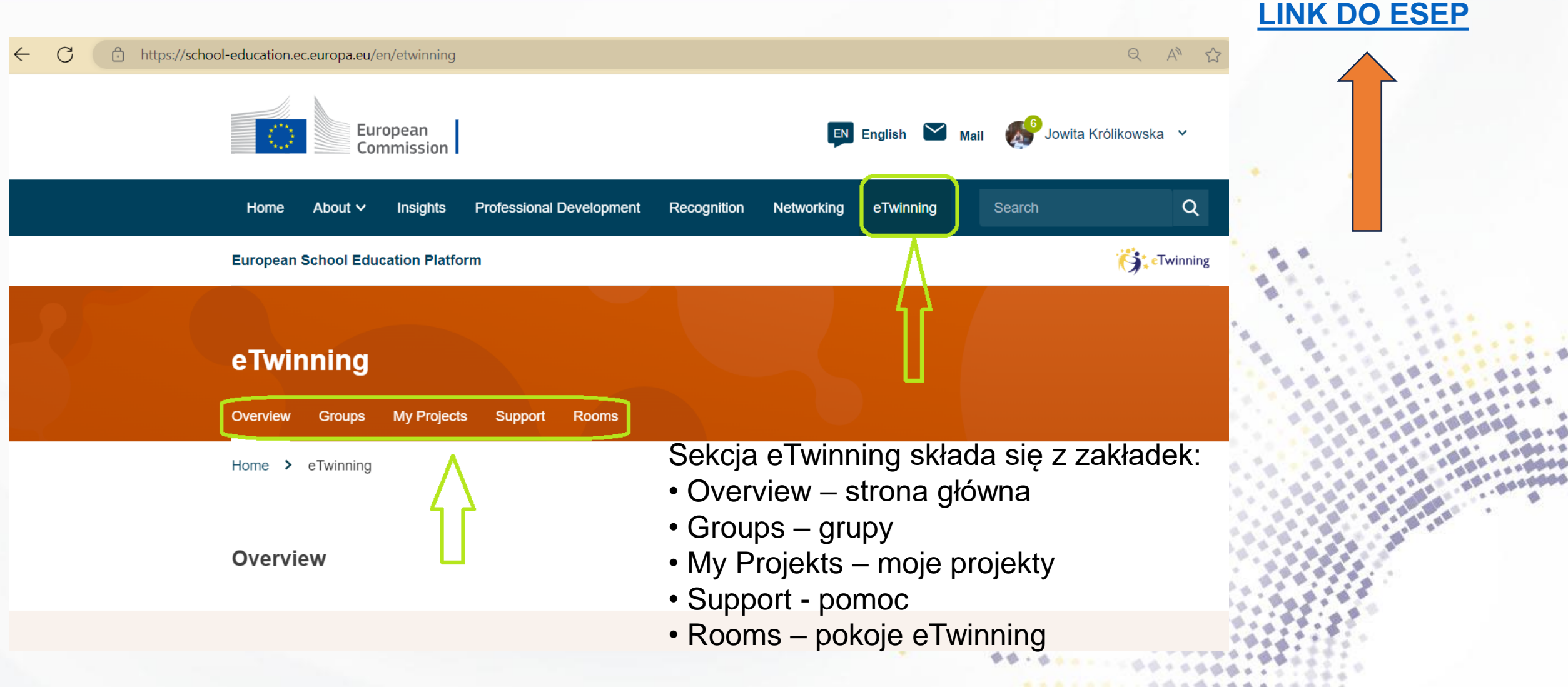

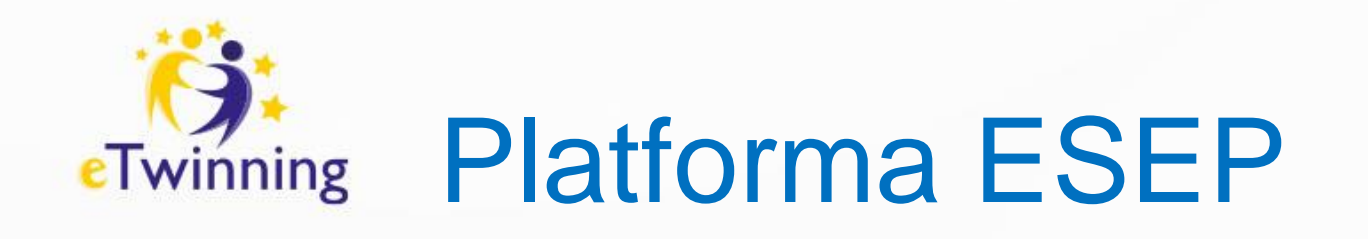

### Add new update - eTwinnerzy dodają nowe wiadomości

**TwinSpace przenoszonych** projektów odblokowana w trybie do odczytu

See all news

#### **European news**

23.02.2024

**Exploring the Impact of** eTwinning on Teacher Wellbeing: Join Our Survey!

#### 21.02.2024

Registrations are now open for the online workshop on 'principles of well-being for school leaders' happening on 22-23 March!

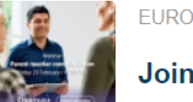

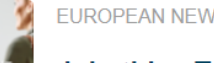

VS | 14. February. 2024 FEATURED

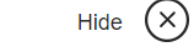

this eTwinning webinar on 'Effective strategies for parent-teacher communication' on 23 February at 17:00 **CET** 

Save your spot for this eTwinning webinar on 'Effective strategies for parentteacher communication' happening on Friday 23 February at 17:00 CET.

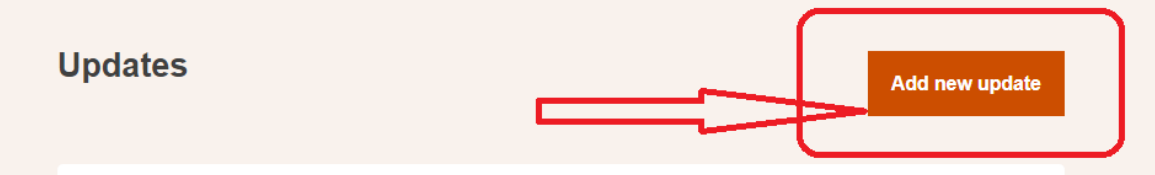

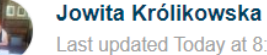

Last updated Today at 8:54 PM

Zapraszamy na wydarzenie do I Liceum Ogólnokształcącego im. Kazimierza Jagiellończyka w Sieradzu w sobotę 24 lutego 2024 roku.

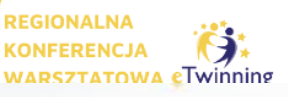

**LINK DO ESEP** 

Zadanie

Dodaj wiadomość

powitalna

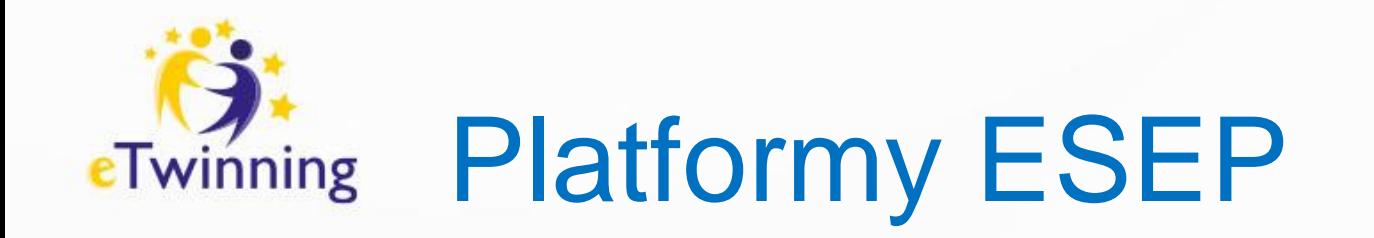

- Poszukiwanie partnerów projektowych (publikacja lub wyszukiwanie ofert współpracy) - w projektach Erasmus + i eTwinning oraz w 6 różnych grupach wiekowych
- Nawiązywanie kontaktów międzynarodowych
- Realizacja projektów z wykorzystaniem bezpiecznej przestrzeni **TWINSPACE**
- Komunikacja z wykorzystaniem poczty
- Inspiracja dotycząca realizacji projektów

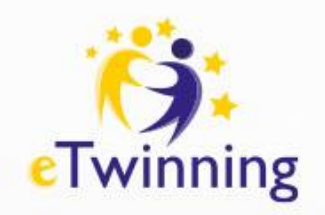

### Szukanie partnerów - tworzenie bazy kontaktów

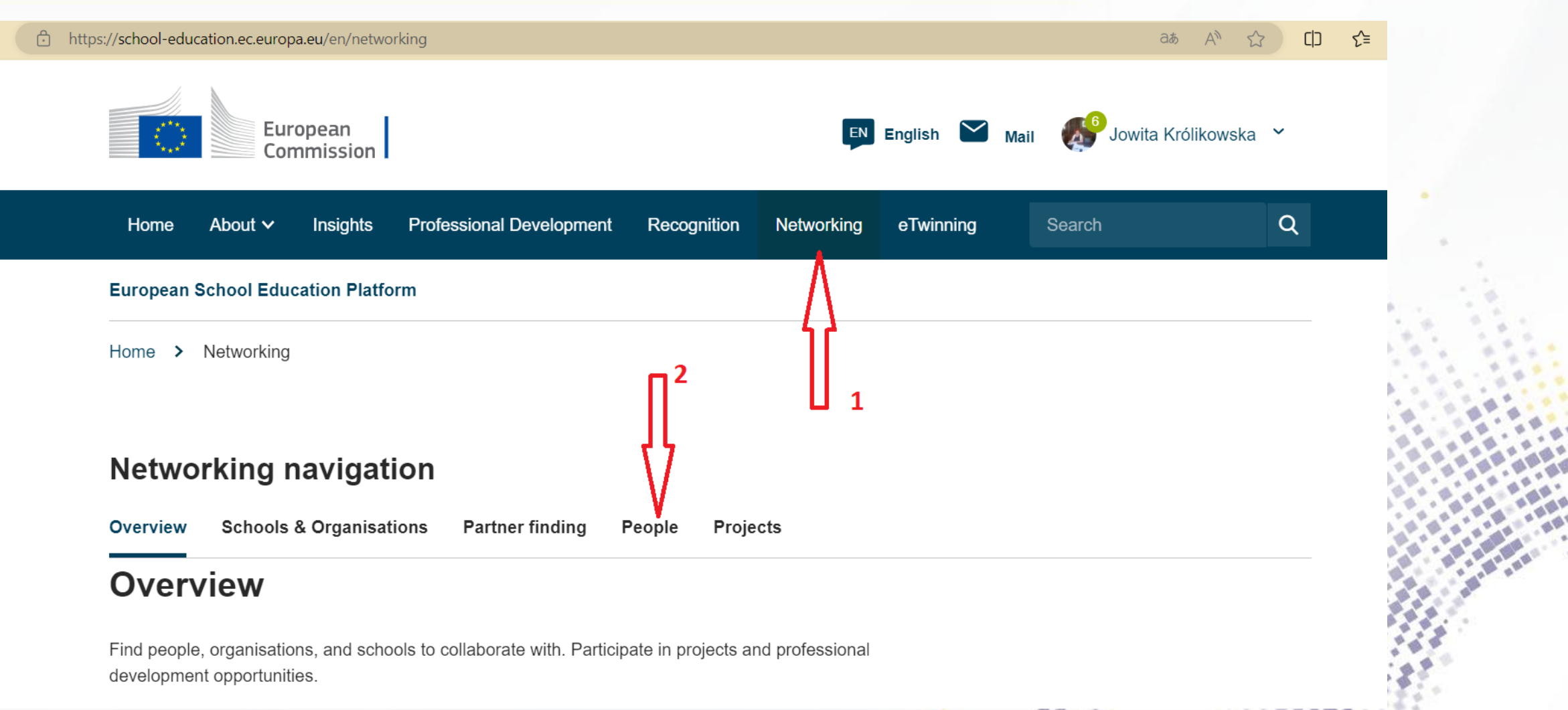

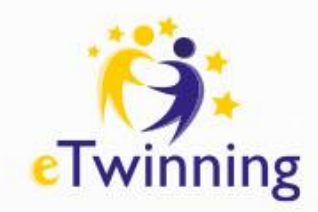

## Szukanie partnerów - tworzenie bazy

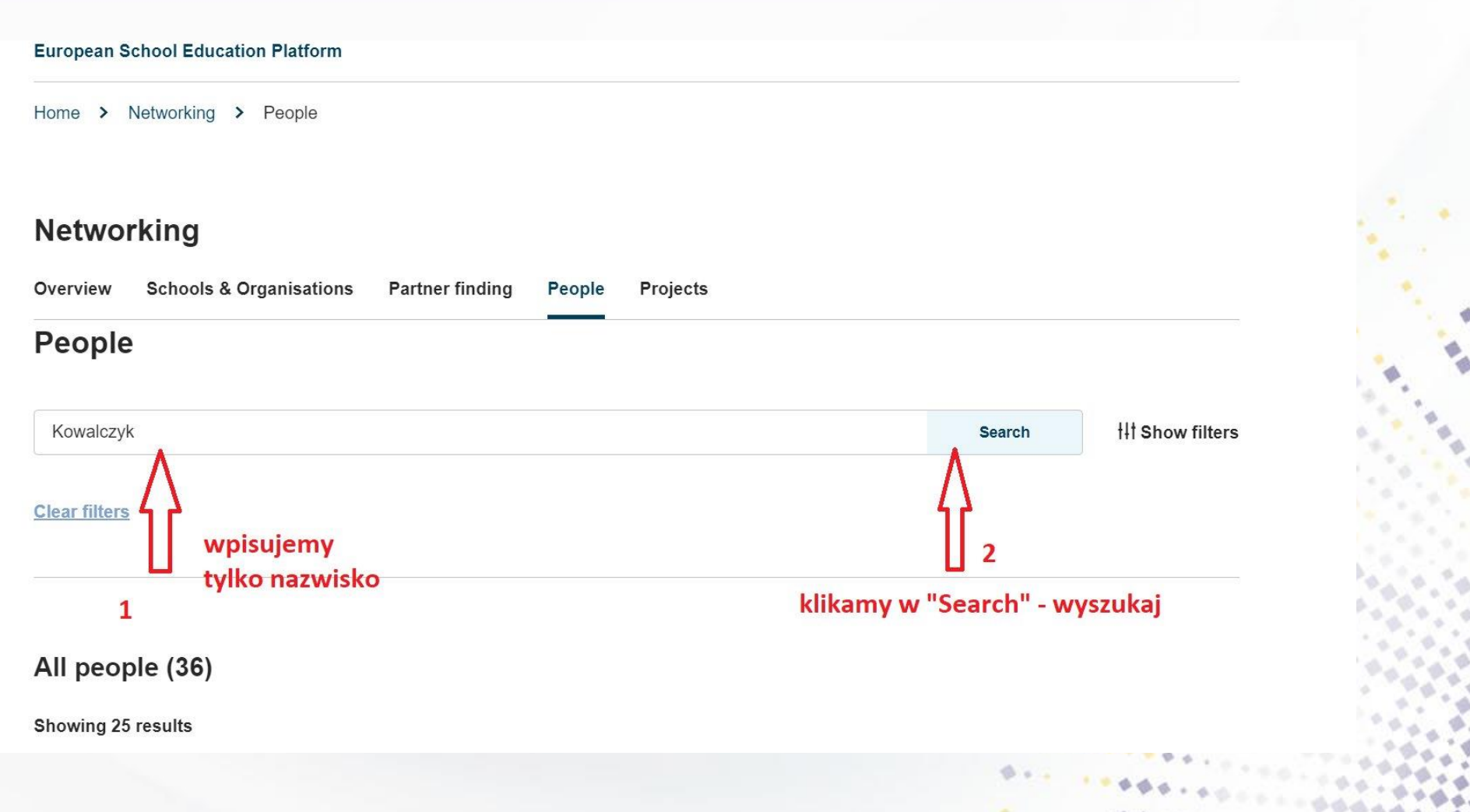

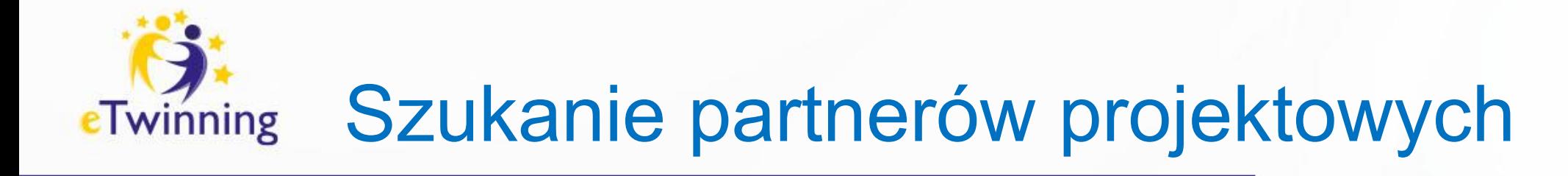

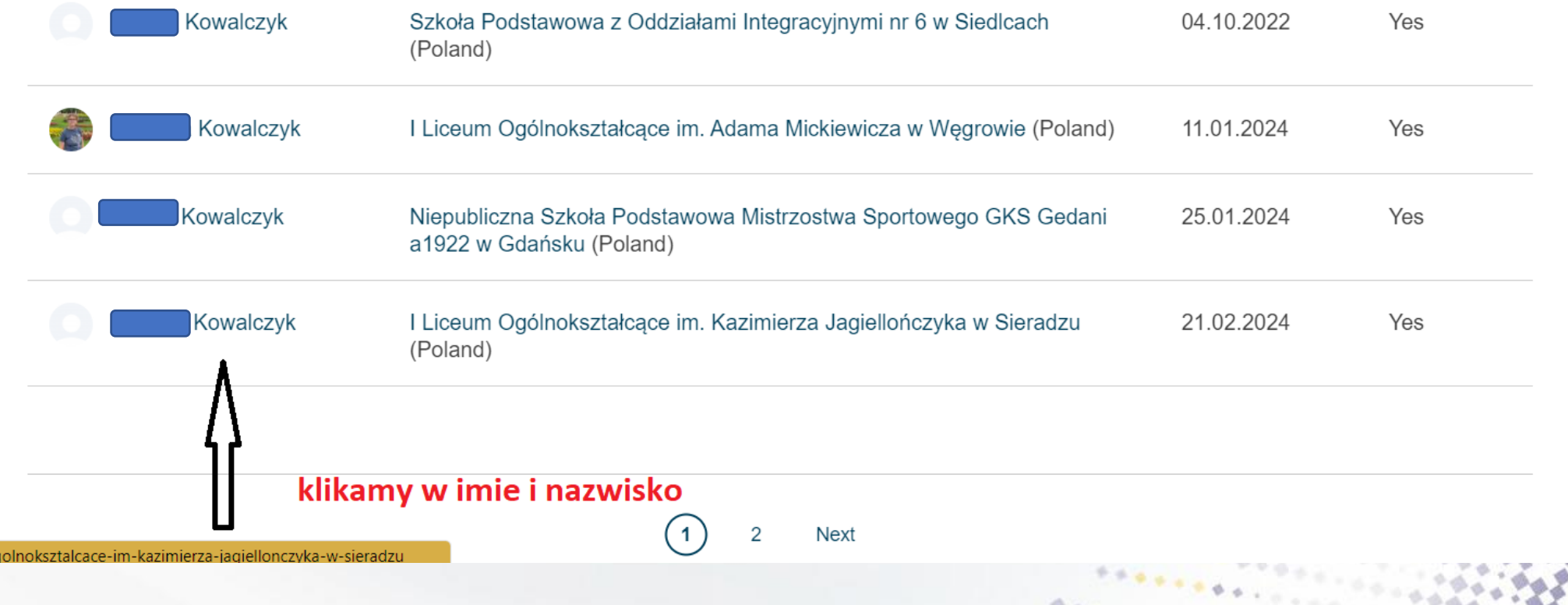

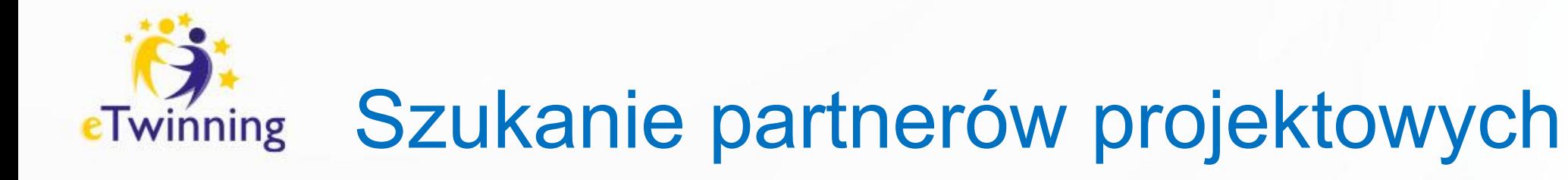

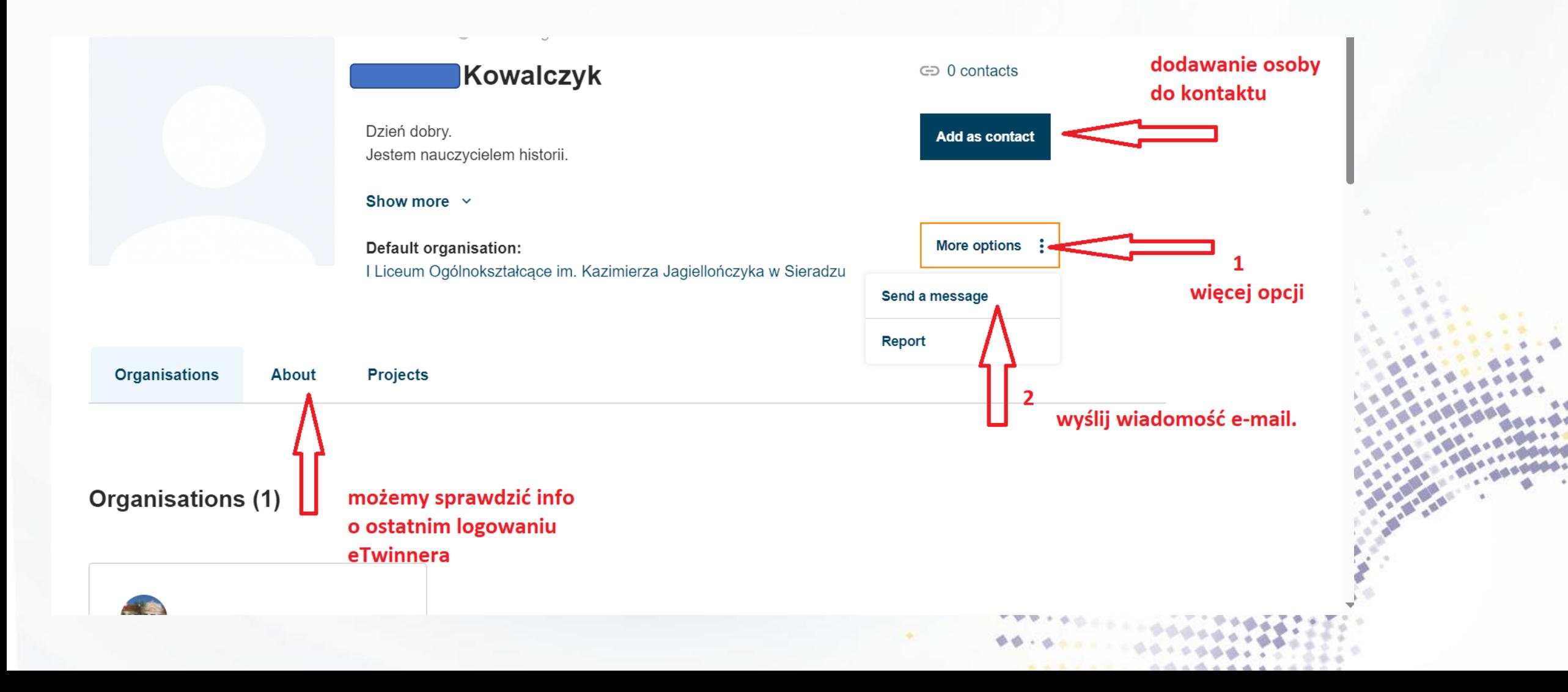

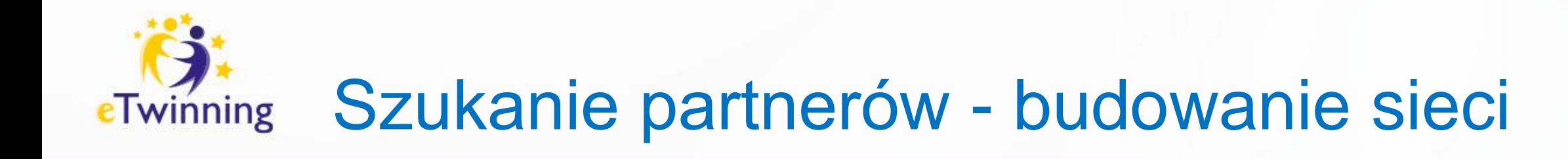

Po wybraniu Show filters pojawi się formularz, w którym będzie można określić profil poszukiwanych kontaktów, według:

- Member typ funkcji (nauczyciel, dyrektor, itd.)
- Pupil age range -wieku uczniów
- Country kraju
- Any registered user wszystkich zarejestrowanych na portalu uczestników
- Only eTwinner tylko eTwinnerów
- Ambassadors Ambasadorzy

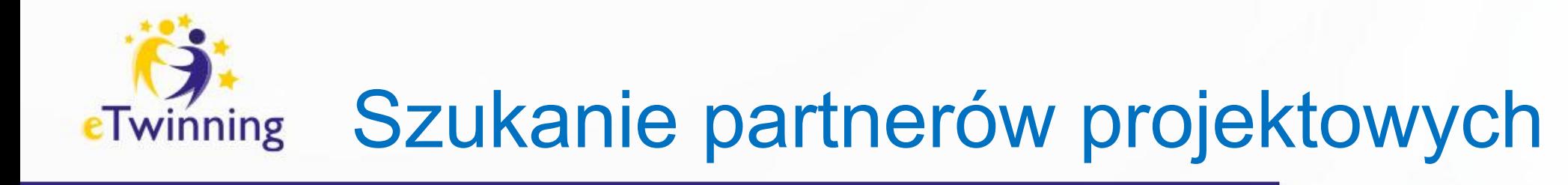

### **Zadanie dla uczestników nr 1**

- Wyszukaj dowolne 3 osoby z grupy i dodaj ich do swoich kontaktów (osobę z Twojej prawej i lewej strony oraz osobę, która siedzi przed lub za Tobą)
- Przyjmij zaproszenie!
- Wyślij wiadomość do zaproszonych osób
- Wyszukaj w wyszukiwarce nauczyciela z dowolnego kraju, który uczy tego samego przedmiotu i zaproś go do kontaktu

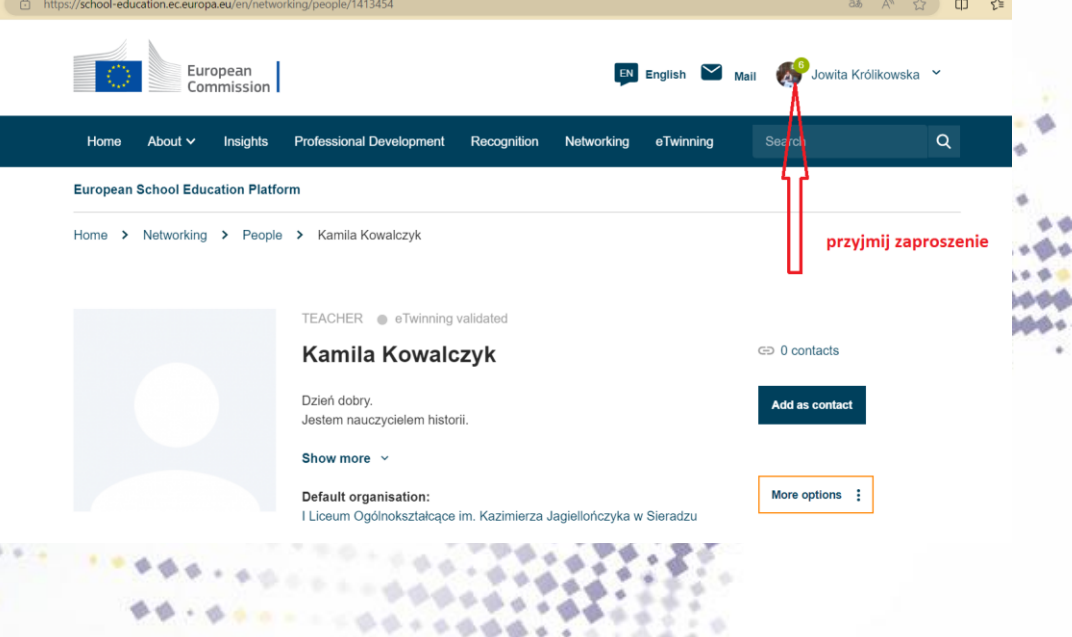

-------------------

### Szukanie partnerów projektowych do Erasmus + / eTwinning eTwinning

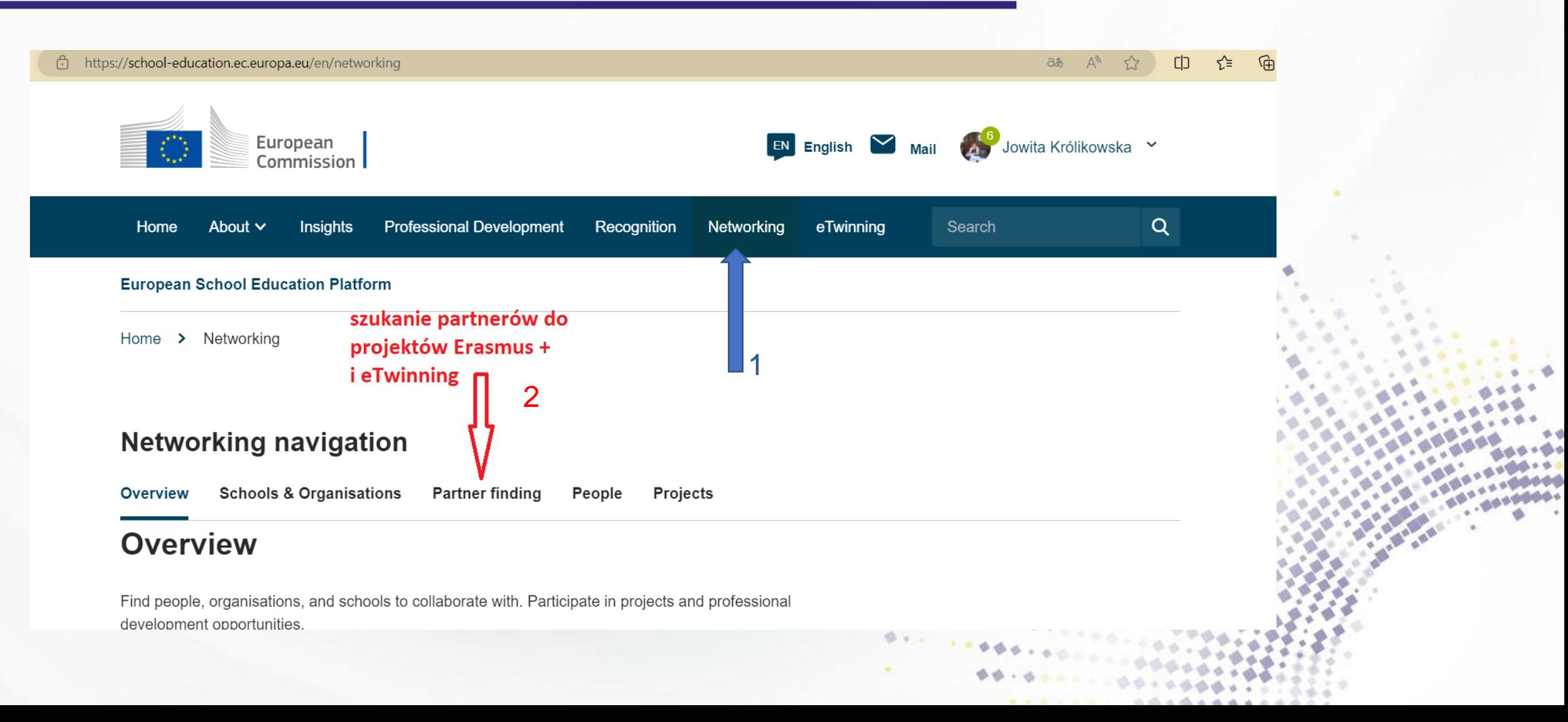

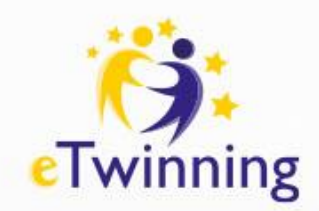

## Szukanie partnerów - zamieszczanie ogłoszeń

### **Networking**

**Schools & Organisations** Overview **Partner finding** People **Projects** 

### **Partner finding**

Partner finding is a meeting point for schools and teachers interested in hosting mobility activities and taking part in them, such as teaching assignments, job shadowing or placements. Listings can be...

**Vocational Education & Training** 

**Jean Monnet** 

**Cooperation partnerships** 

#### Show more  $\sim$

#### Erasmus+ quick filters

**School education** 

**Mobility activities** 

**Small-scale partnerships** 

eTwinning quick filters

Age 0-6

Age 12-15

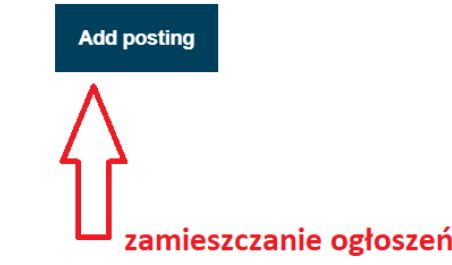

Age 7-11

Age 16-19

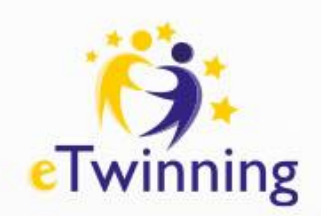

## Szukanie partnerów - zamieszczanie ogłoszeń

 $\checkmark$ 

 $\checkmark$ 

#### **Add posting**

### Add posting to your organisation

Depending on the organisation(s) you are member of, you can create one or more postings. If you cannot create any postings then please check your organisation memberships.

#### Posting type \*

eTwinning project idea

#### Organisation \*

I Liceum Ogólnokształcące im. Kazimierza Jagiellończyka w Sieradzu

**Cancel** 

**Next** 

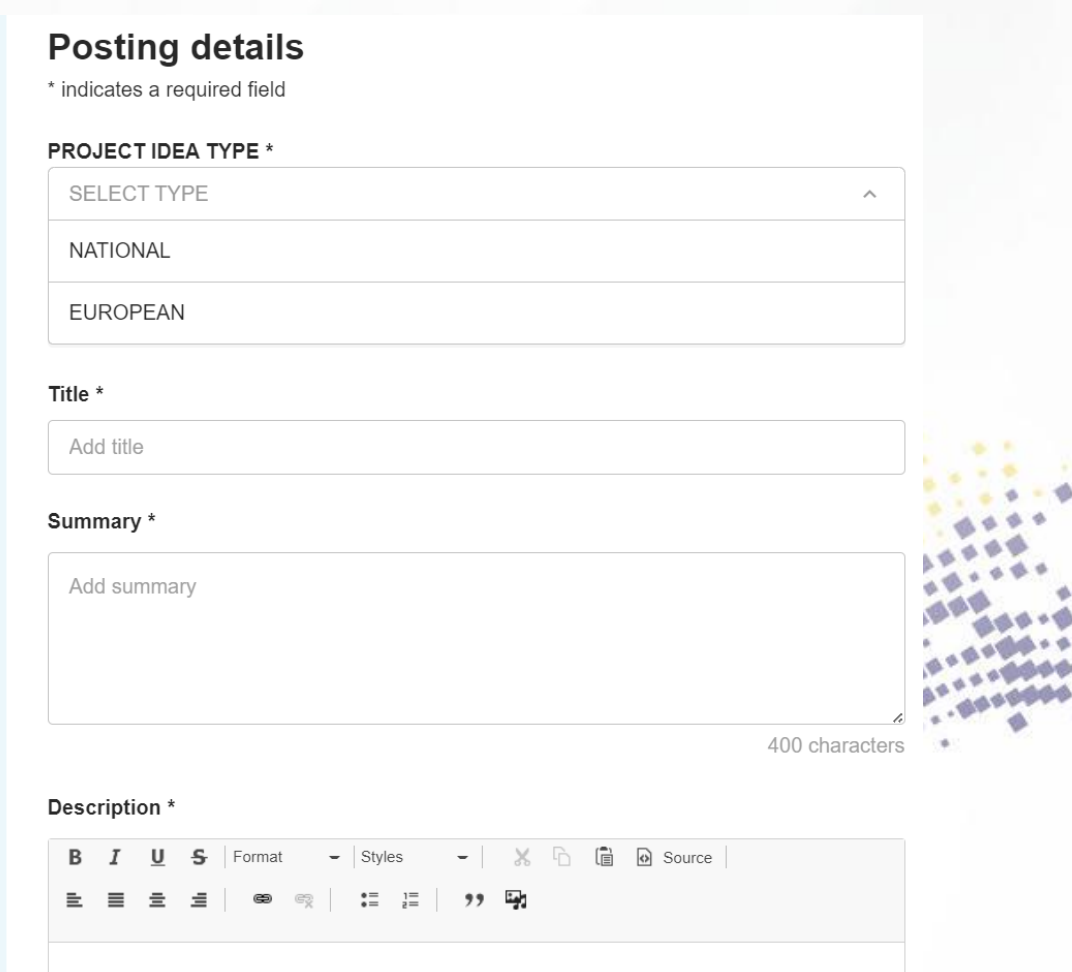

 $-6010000011012220$ 

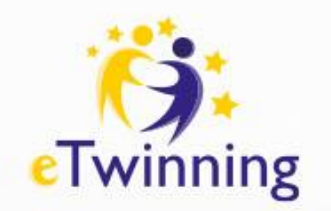

## Szukanie partnerów zamieszczanie ogłoszeń

Zamieszczone ogłoszenia znajdziemy w zakładce "My Dashboard"

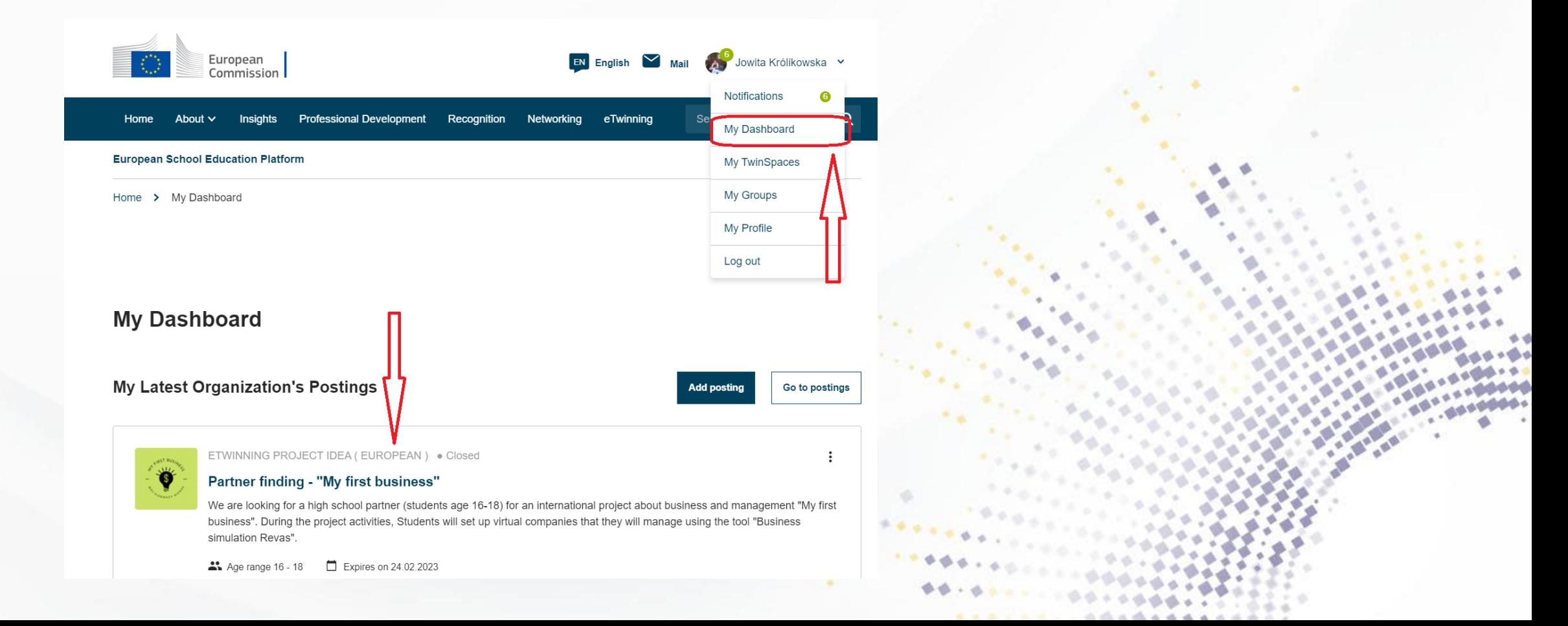

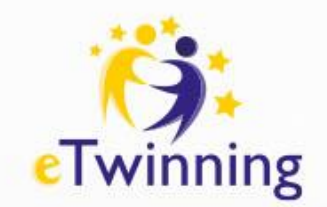

# Wyszukiwanie organizacji/szkoły

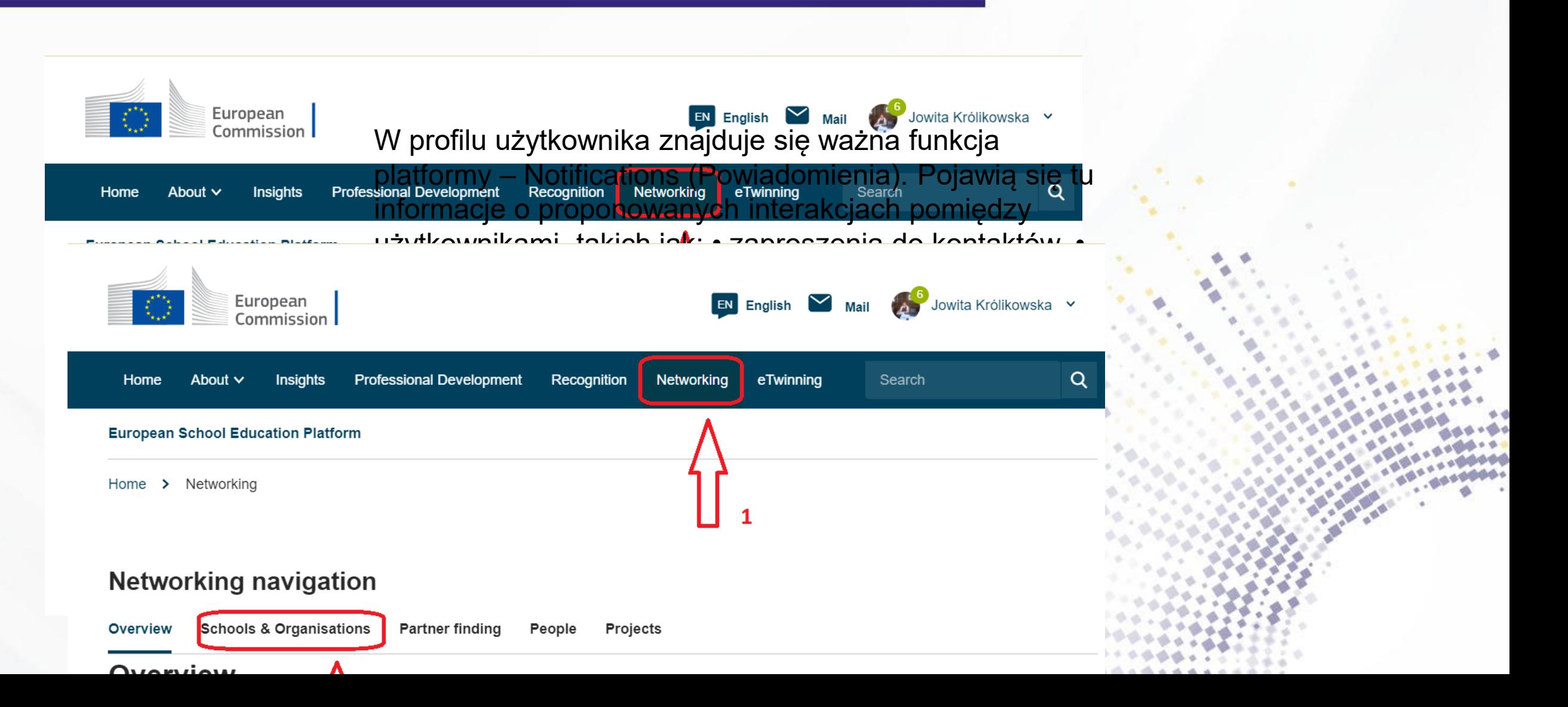

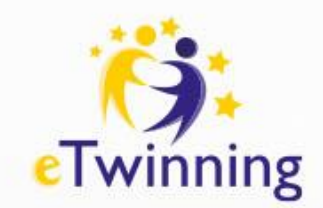

# Wyszukiwanie organizacji/szkoły

W profilu użytkownika znajduje się ważna funkcja platformy – Notifications (Powiadomienia).

Pojawią się tu informacje o proponowanych interakcjach pomiędzy użytkownikami, takich jak:

- zaproszenia do kontaktów,
- zaproszenia do projektu,
- zaproszenia do udziału w wydarzeniu/ spotkaniu w eTwinning Room (pokój eTwinning),
- zaproszenia do grupy.

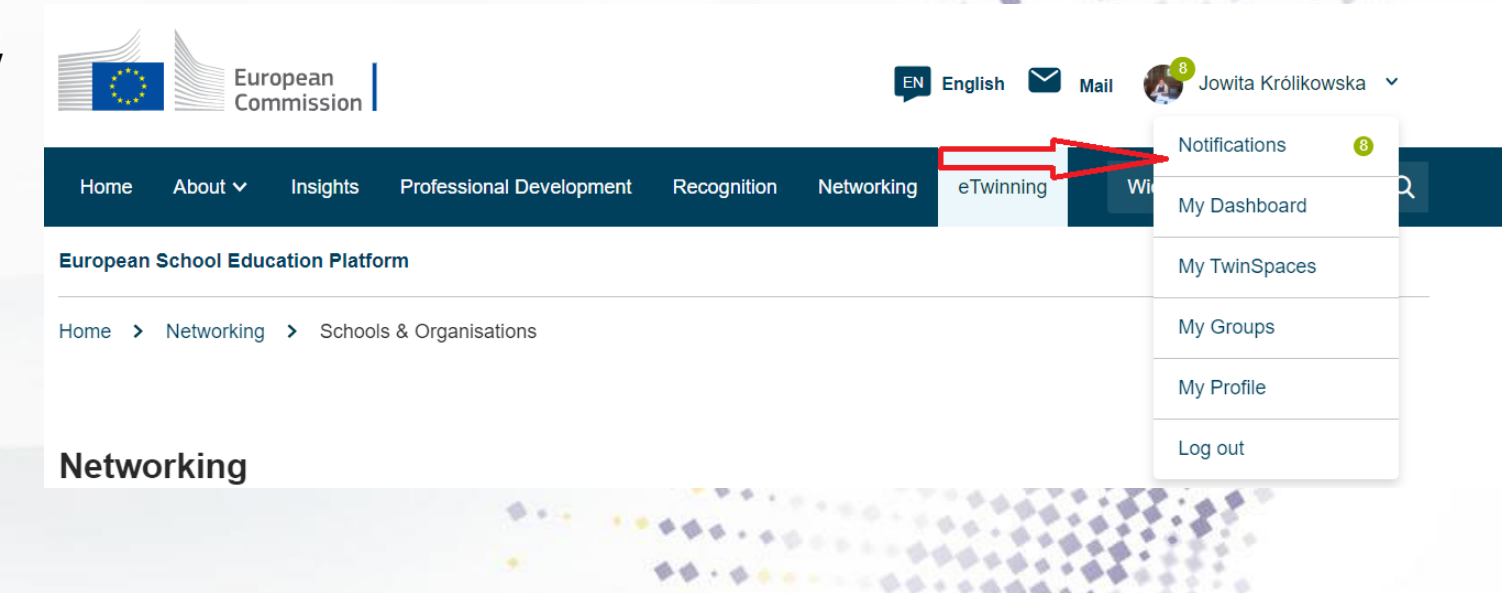

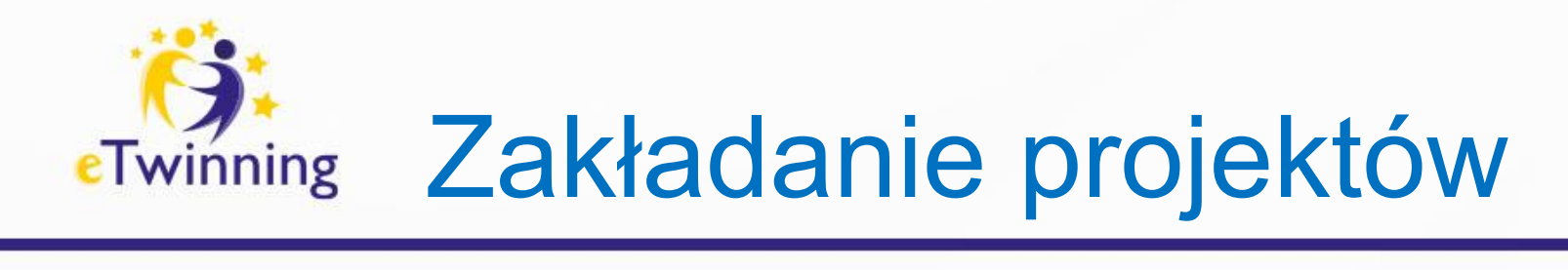

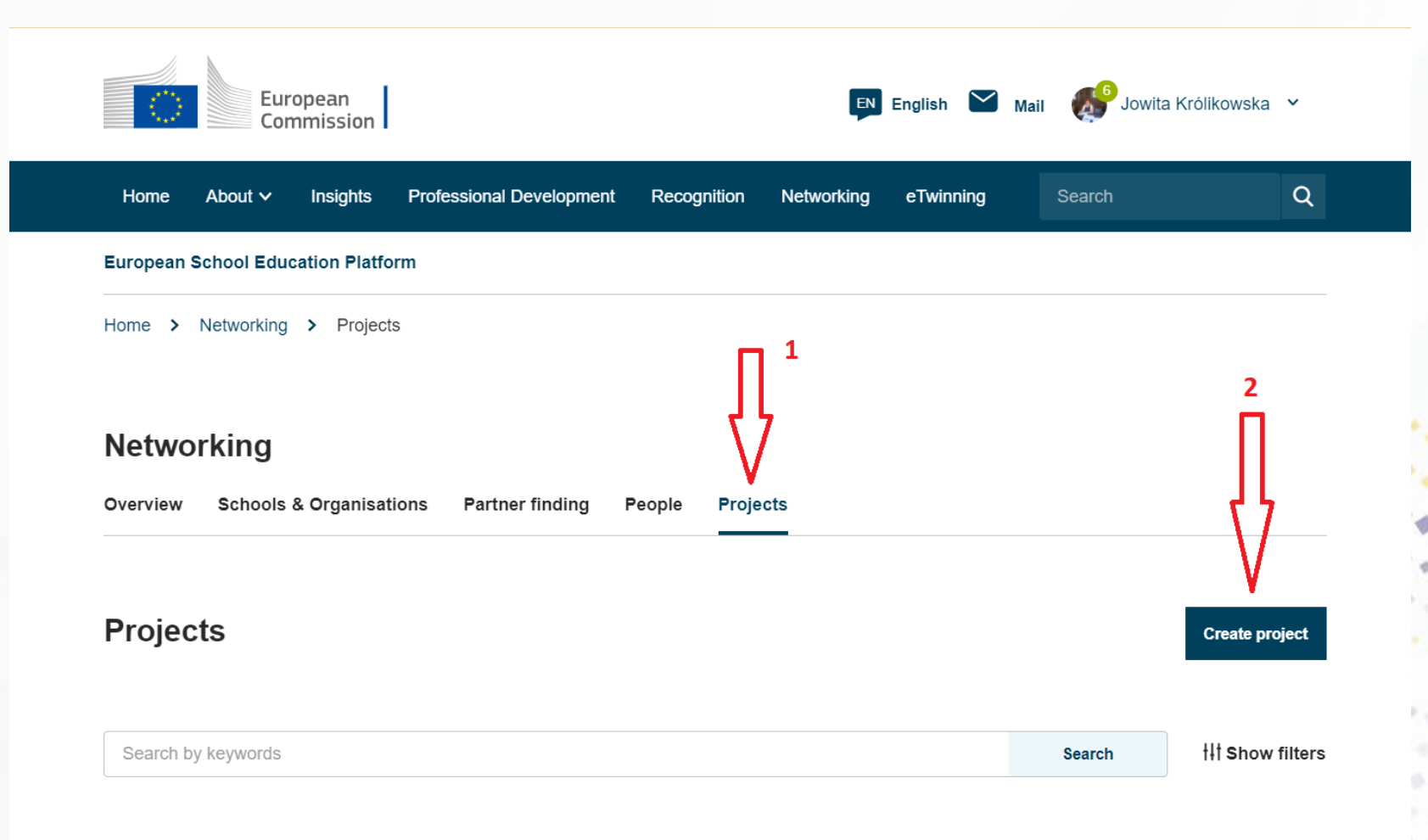

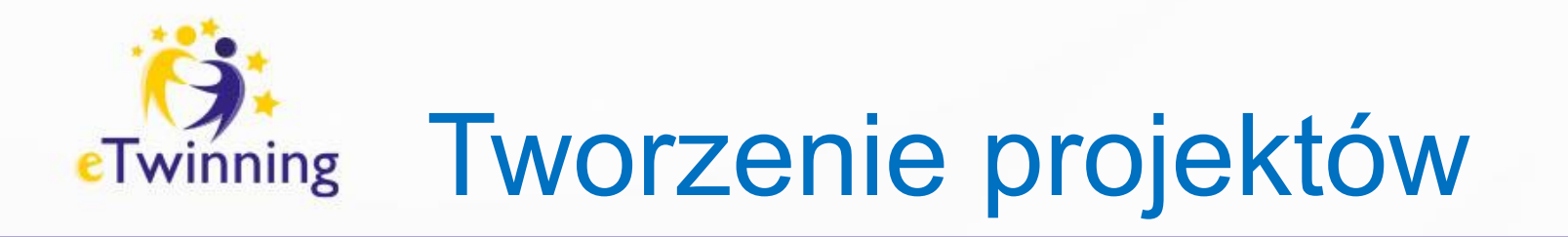

 $\checkmark$ 

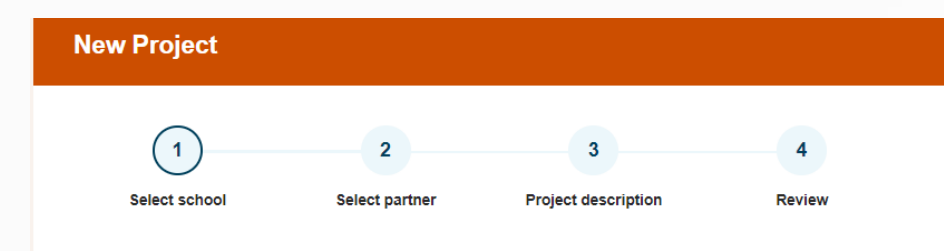

### **Select school**

Select the school you want to start this project from your active schools list. If your school does not appear you can add or activate it while editing your profile.

\* indicates a required field

You can select only 1 school and this school can't be changed during the  $(i)$ duration of the project.

#### School<sup>\*</sup>

I Liceum Ogólnokształcące im. Kazimierza Jagiellończyka w Sieradzu

Cancel

**Next** 

### Pola do wypełnienia:

- 1. Tytuł
- 2. Krótki opis projektu
- 3. Język projektu
- 4. Liczba uczniów i przedział wiekowy
- 5. Przedmioty
- 6. Kompetencje kluczowe
- 7. Cele
- 8. Działania projektowe
- 9. Przewidywane rezultaty

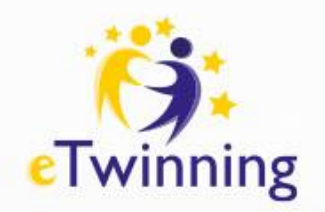

### Projekty oczekujące na zatwierdzenie przez FRSE

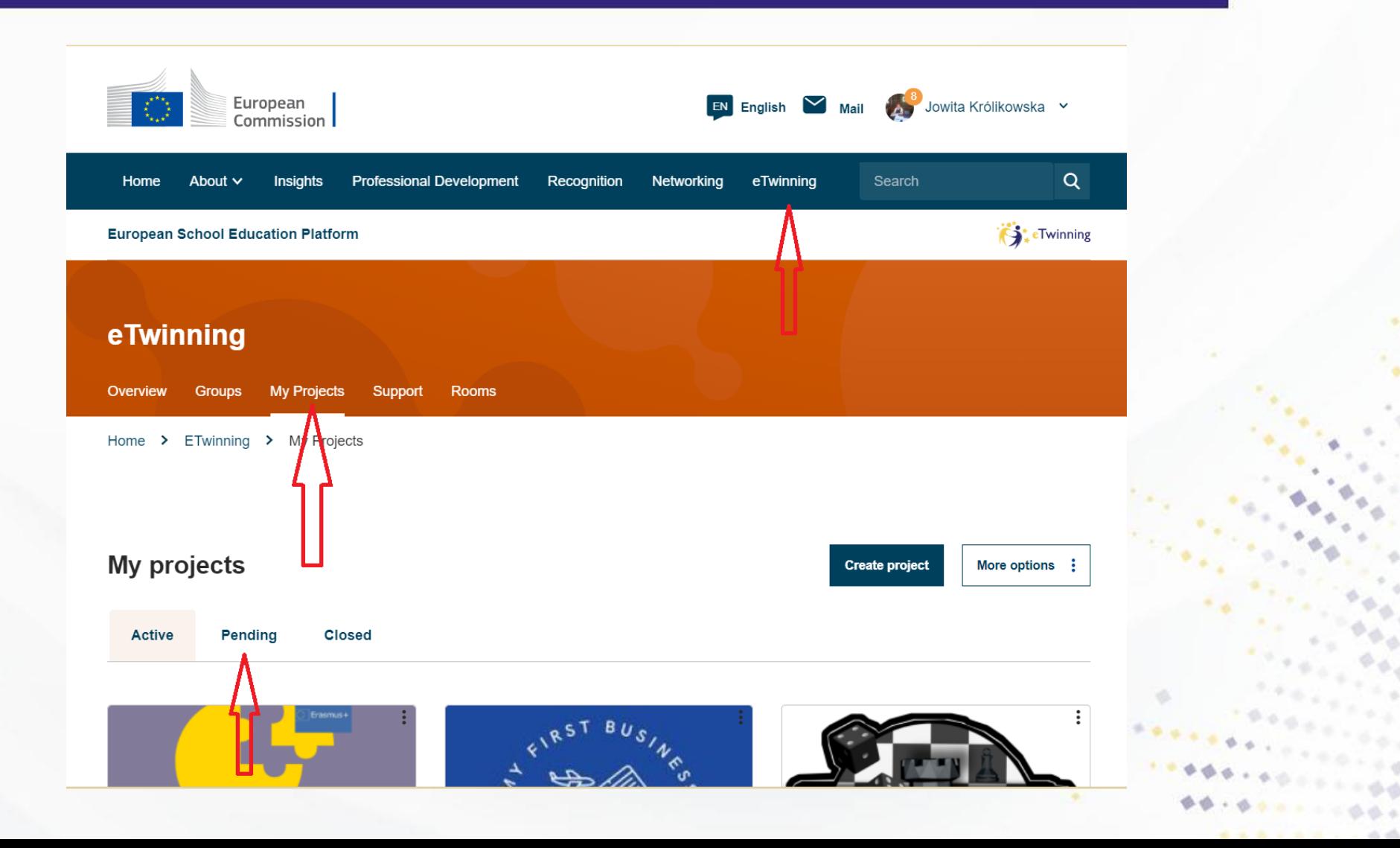

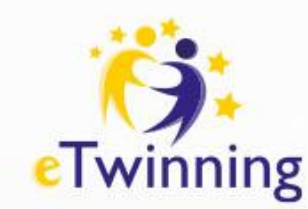

## TwinSpace – przestrzeń do współpracy

Uczniowie do Projektu eTwinning dołączają za pomocą loginu i hasła oraz linku, które otrzymują od nauczyciela. Link do logowania dla uczniów

### **<https://school-education.ec.europa.eu/en/pupil-login>**

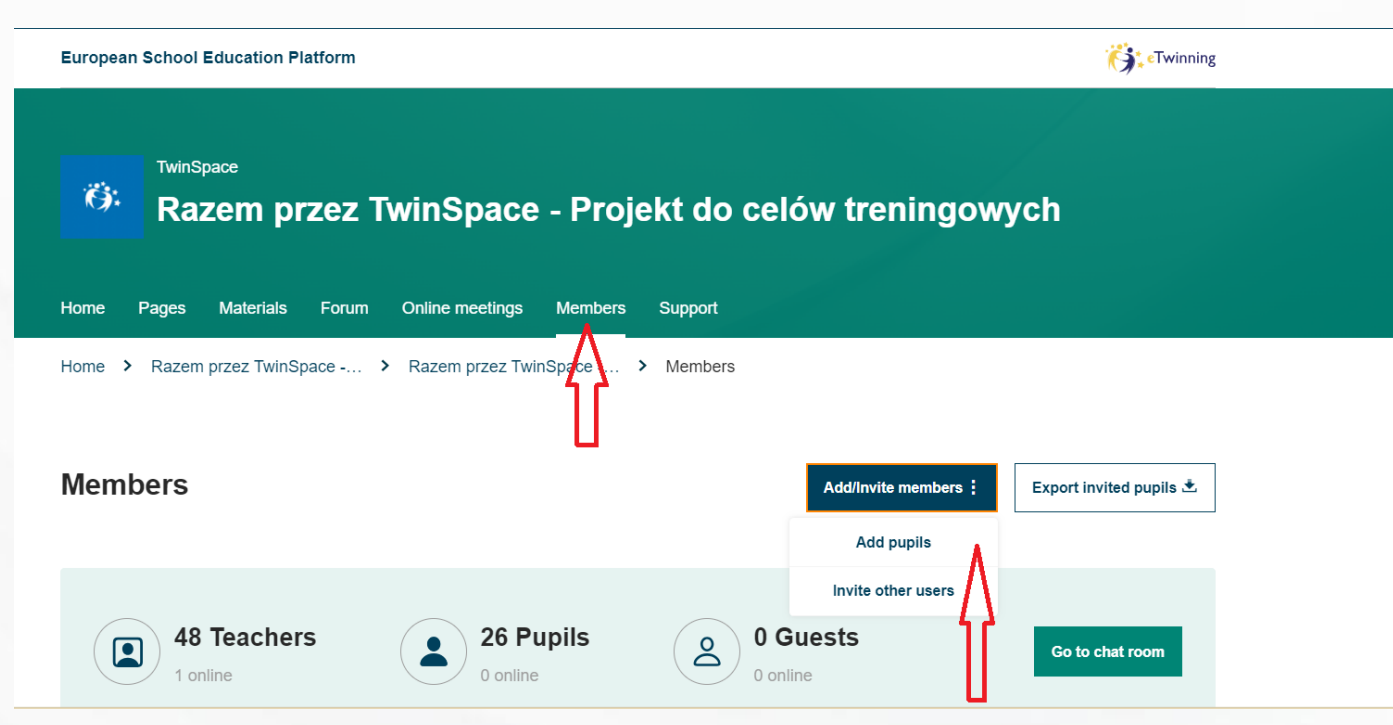

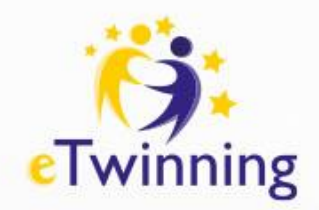

# Dodawanie nauczycieli

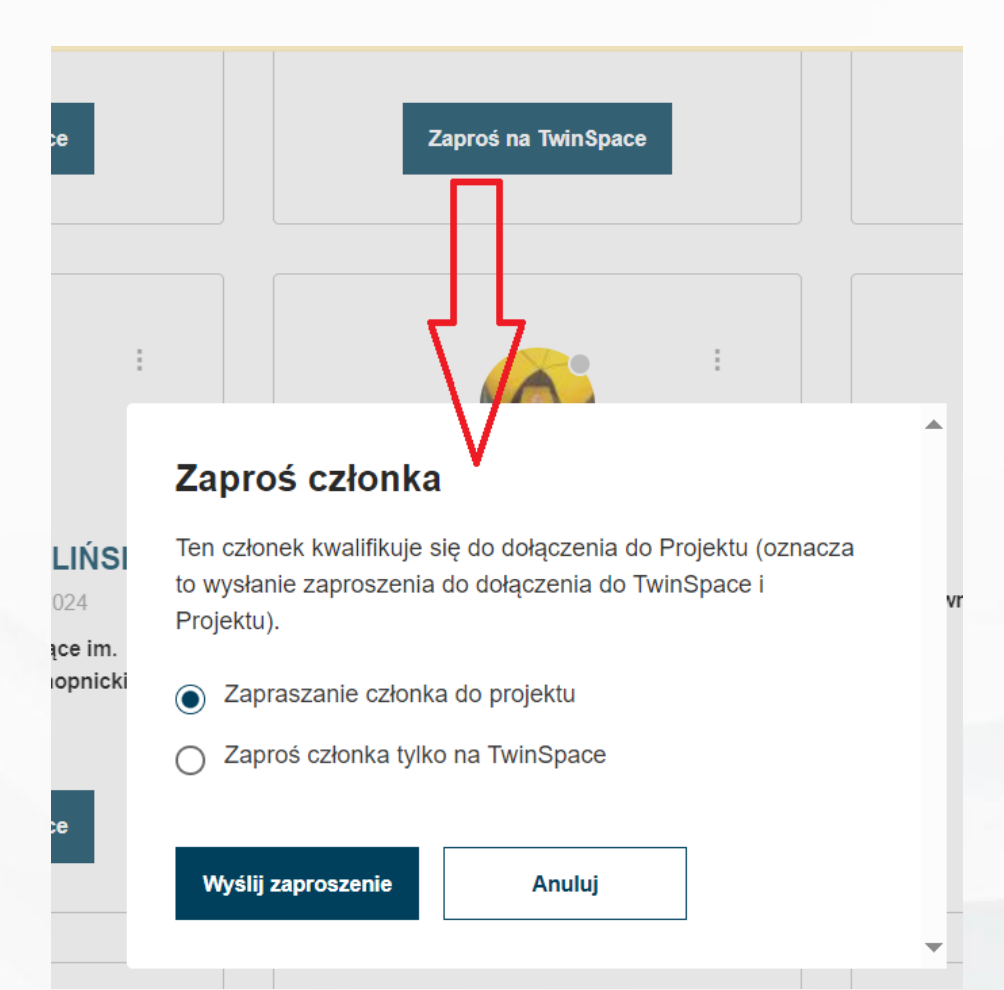

Do projektu zapraszamy nauczycieli

Do TwinSpace zapraszamy gości, np,. Rodziców lub nauczycieli nieuprawnionych do realizacji projektów eTwinning

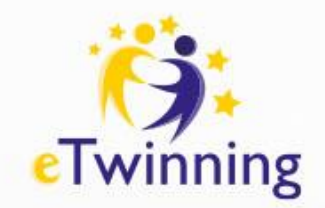

# Planowanie działań - strony

- 1. Cele projektu
- 2. Plan działań
- 3. Poznajmy się
- 4. Logo projektu
- 5. Bezpieczeństwo w sieci, netykieta, prawa autorskie
- 6. Praca w grupach międzynarodowych lub międzyszkolnych
- 7. Rezultaty projektu
- 8. Wykorzystane narzędzia ICT
- 9. Ewaluacja
- 10.Upowszechnianie

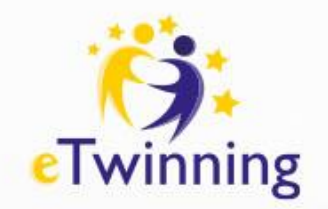

## Zakładanie stron

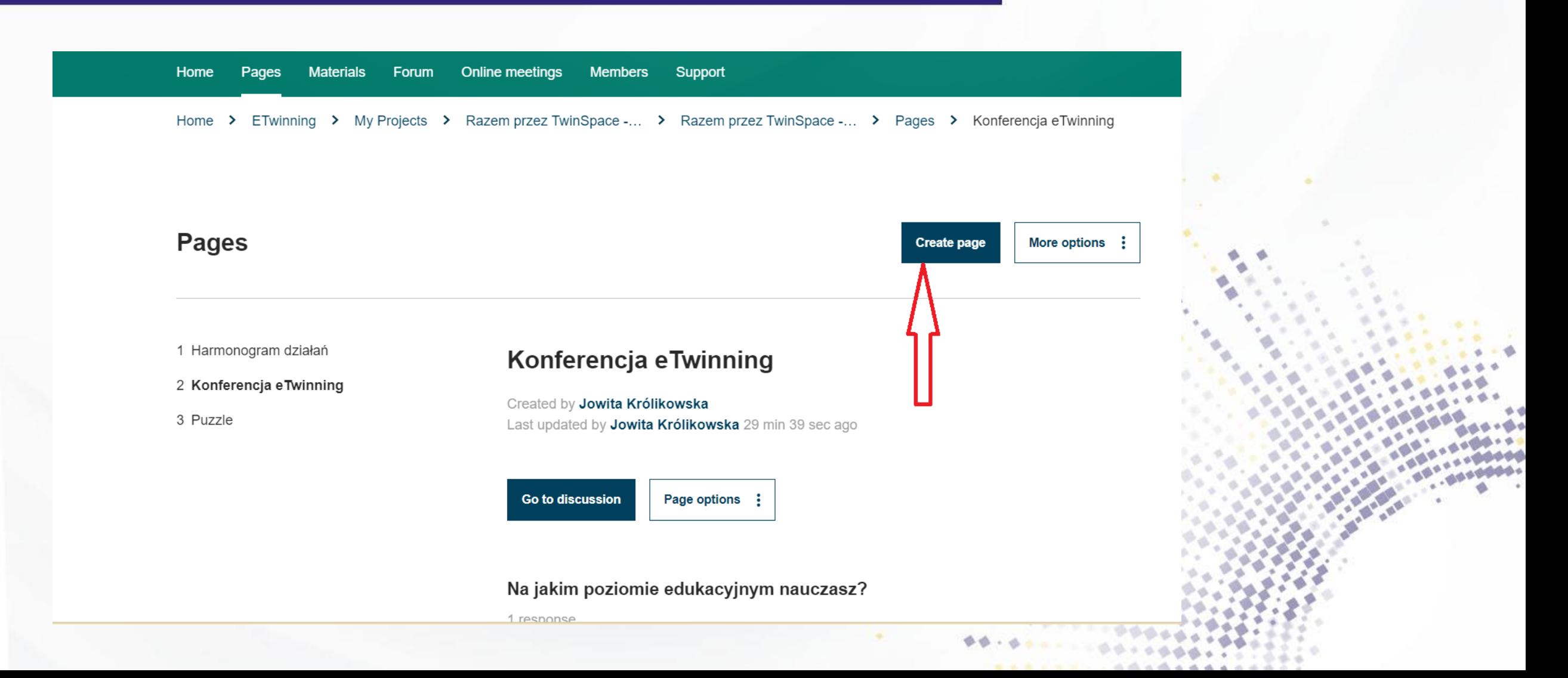

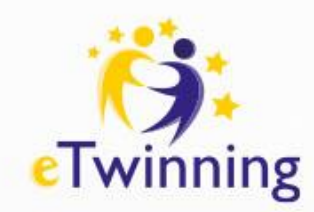

## Widoczność stron i dodawanie zawartości

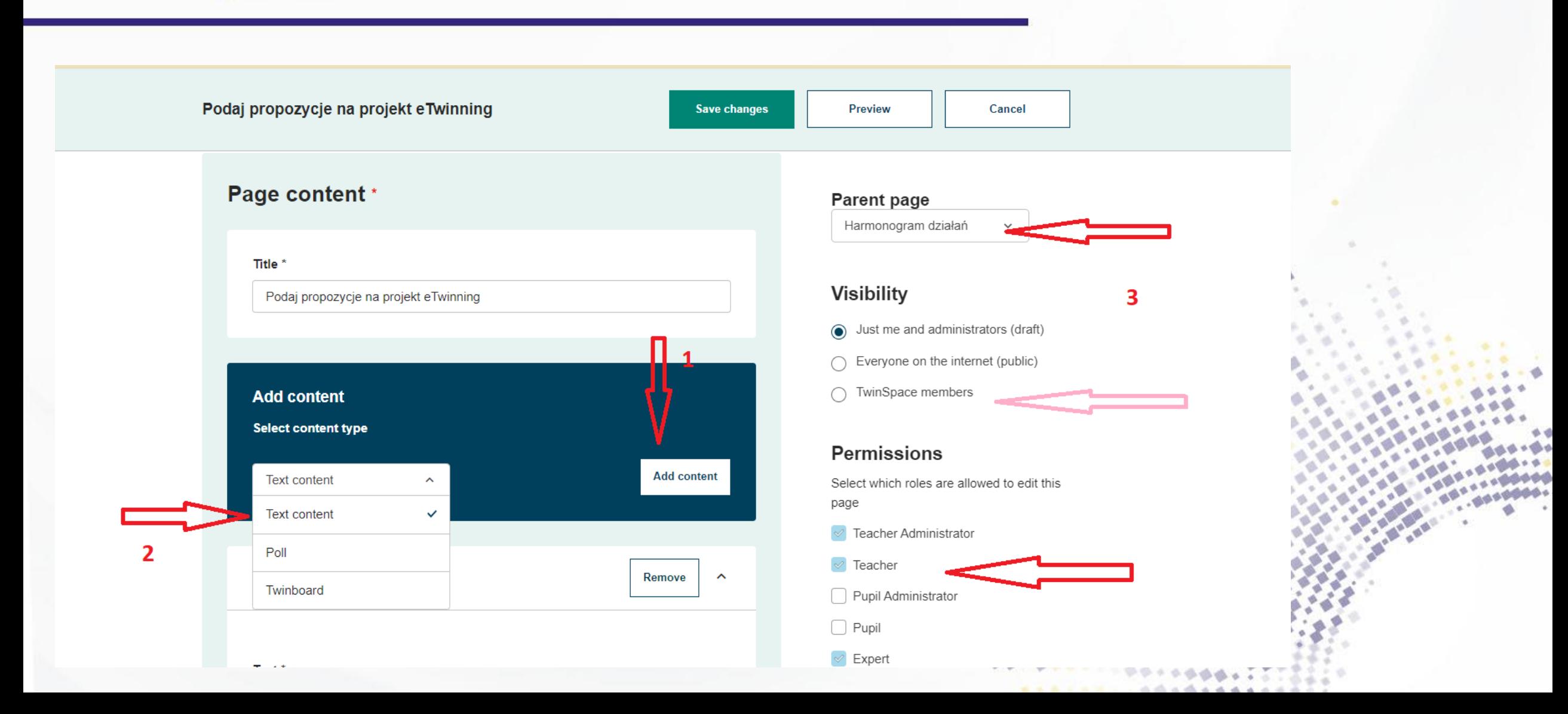

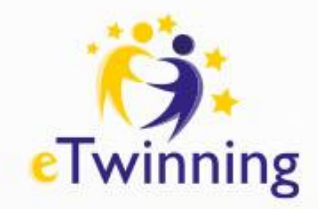

## Zmiana ustawienia stron

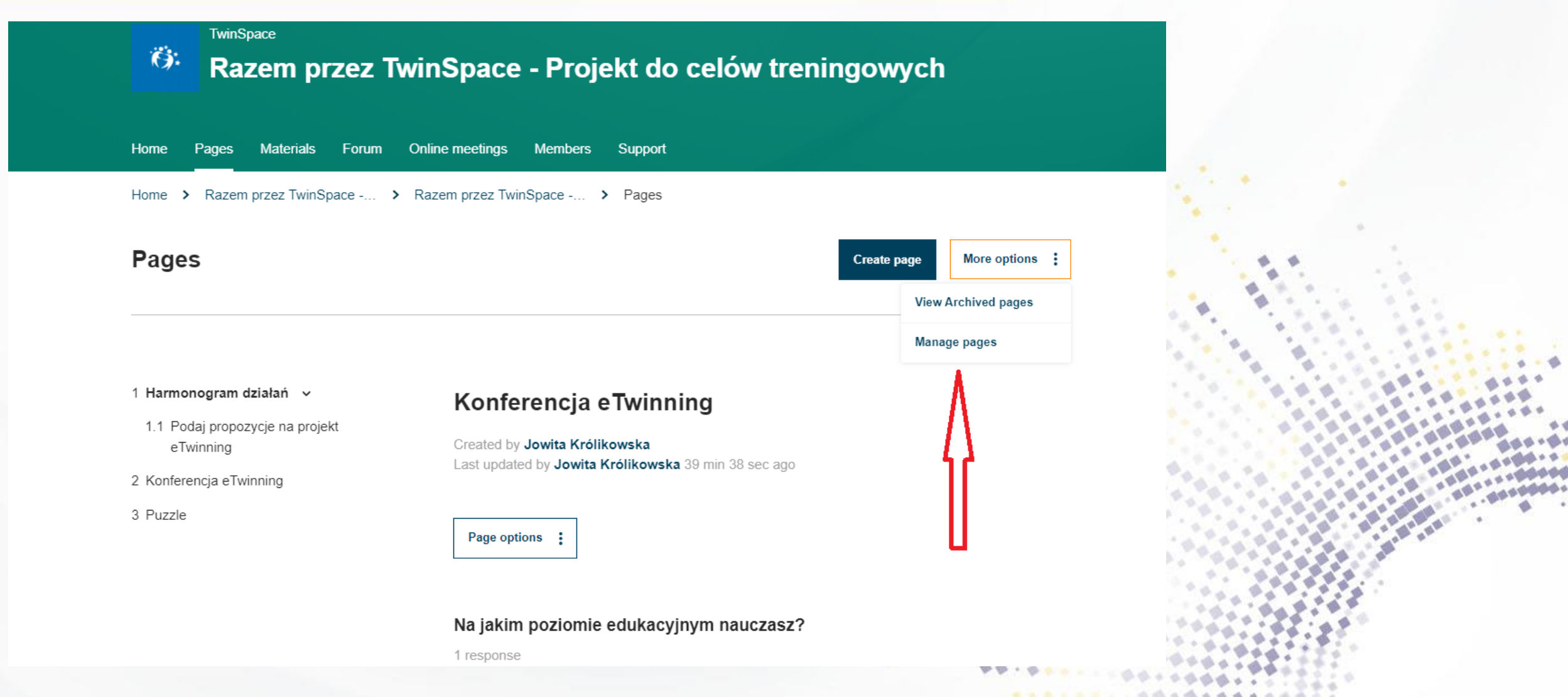

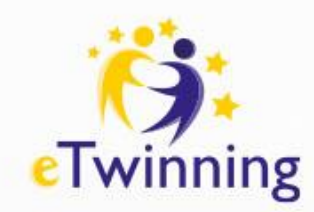

## Widoczność stron i dodawanie zawartości

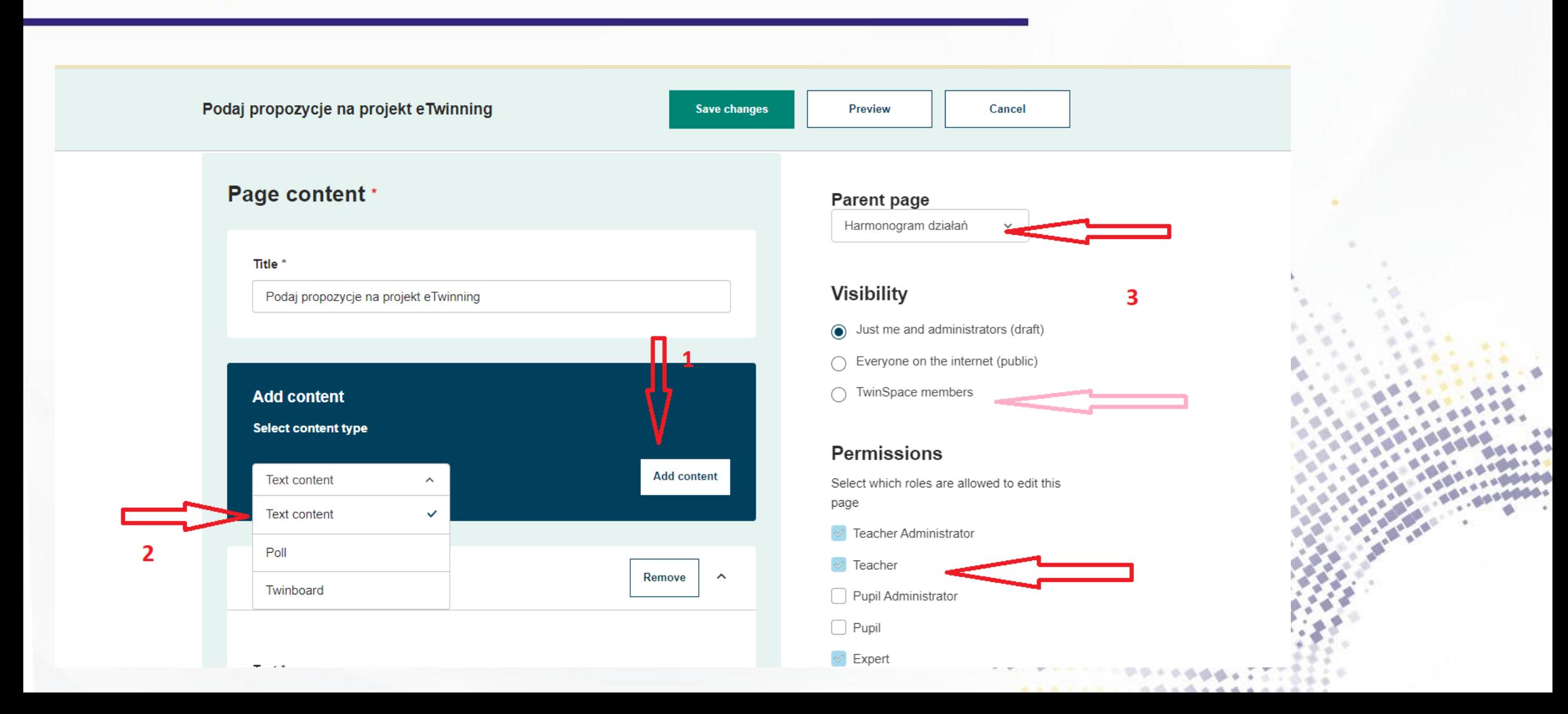

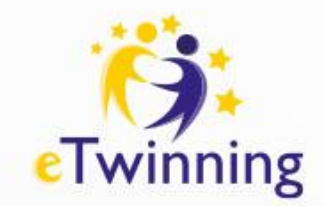

# Zaproszenie do grupy

### [Szkoły ogólnokształcące, techniczne i branżowe w eTwinning](https://school-education.ec.europa.eu/en/group/szkoly-ogolnoksztalcace-techniczne-i-branzowe-w-etwinning) | ESEP [\(europa.eu\)](https://school-education.ec.europa.eu/en/group/szkoly-ogolnoksztalcace-techniczne-i-branzowe-w-etwinning)

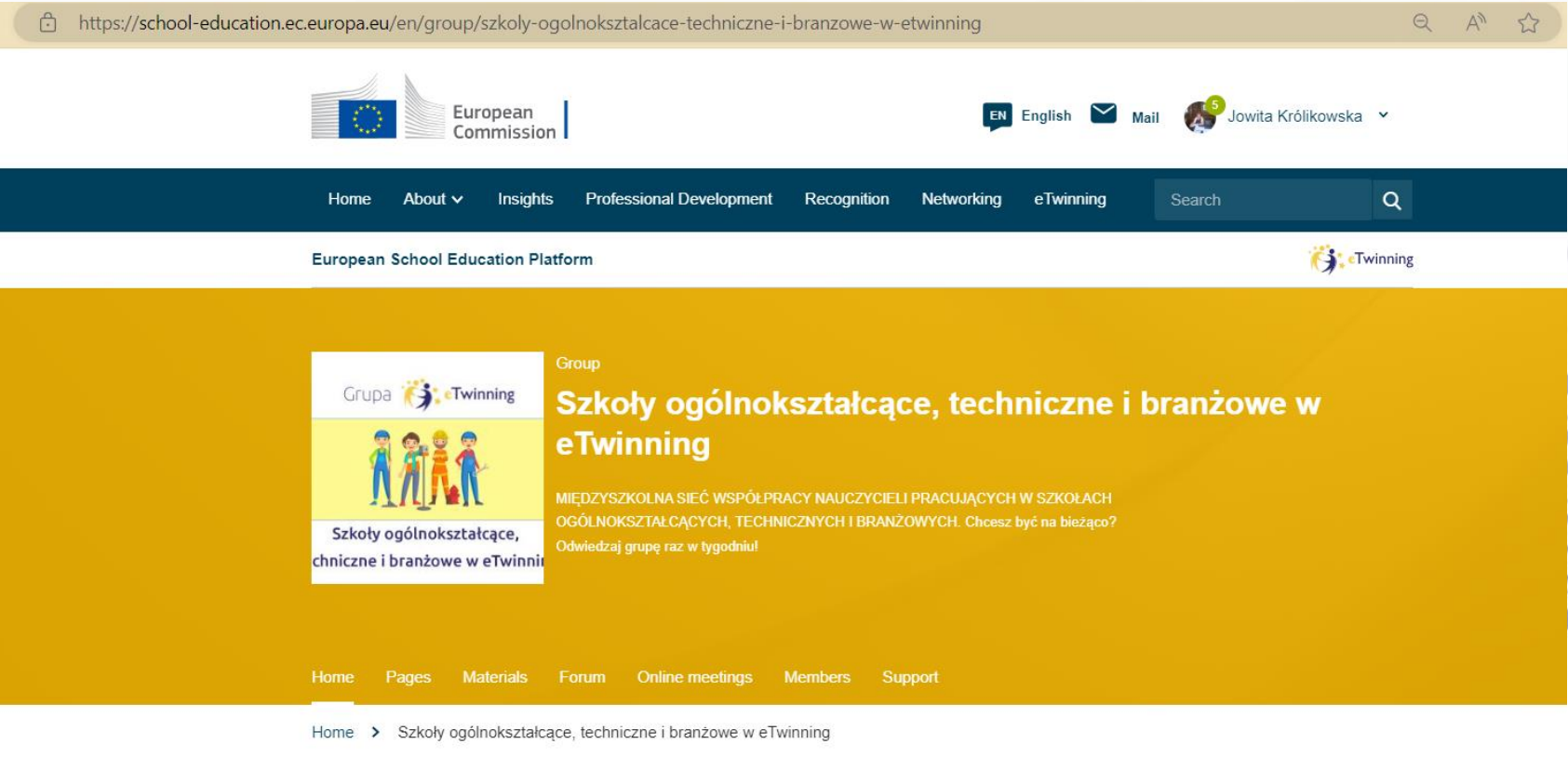

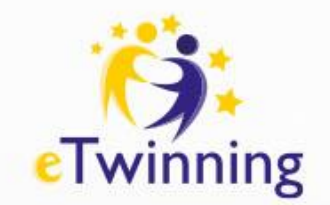

# Pytania i odpowiedzi

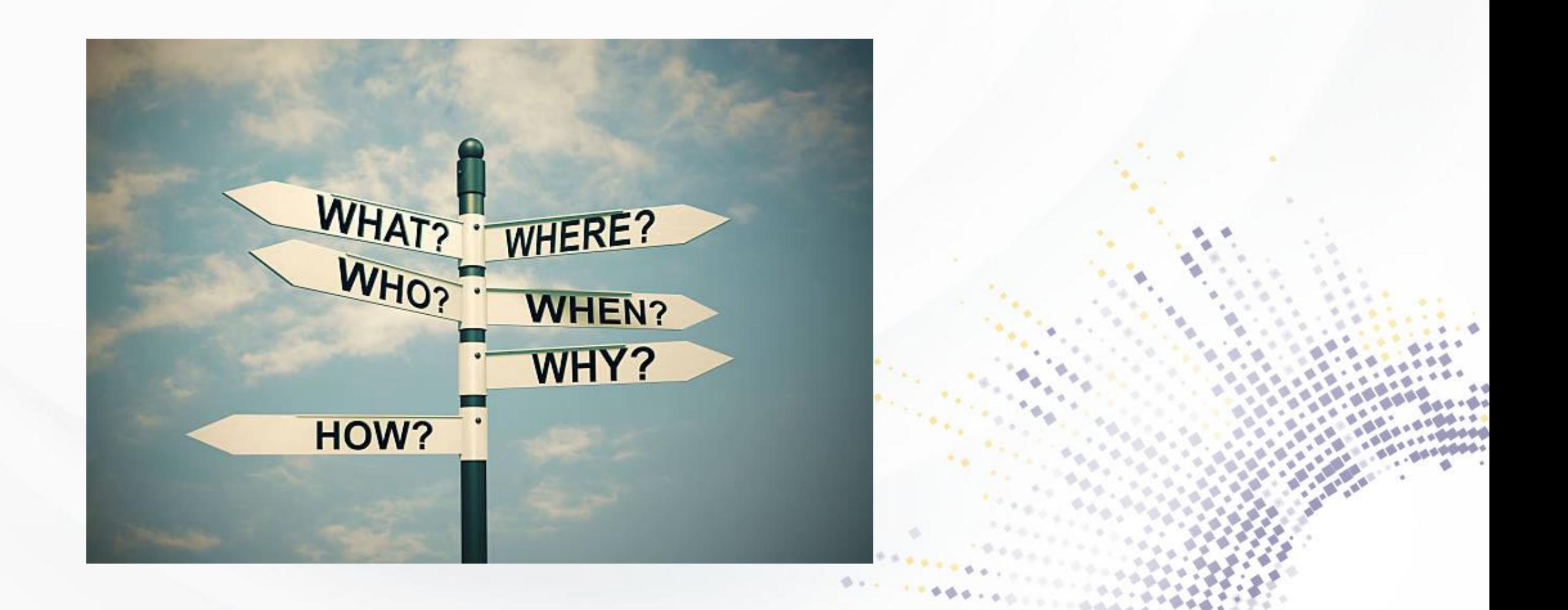

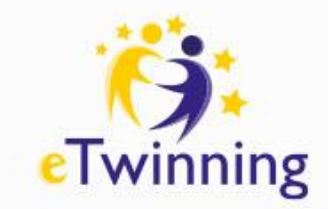

### Dziękuję za uwagę i zachęcam do realizacji projektów eTwinning

Jowita Królikowska Kontakt: *jowitakrolikowska@wp.pl*

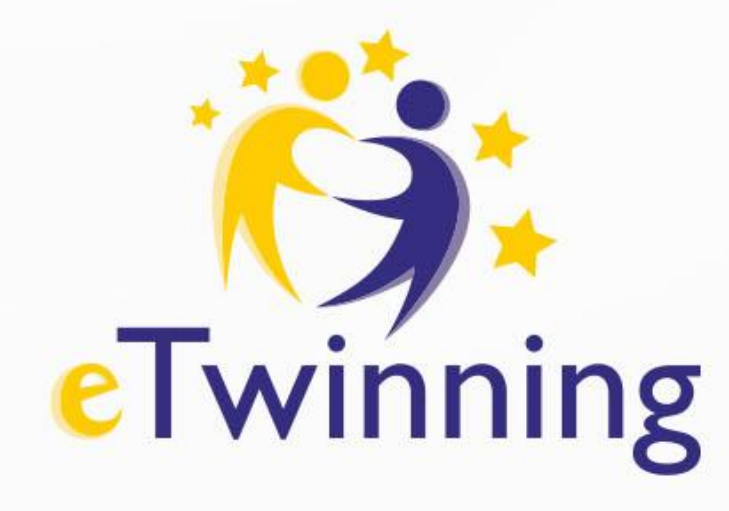

### **Dziękujemy za uwagę** Tel.: +48 22 46 31 4

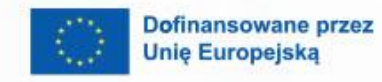

 $\boldsymbol{\theta}$ 

 $\mathbf{A}$ 

Krajowe Biuro eTwinning Fundacja Rozwoju Systemu Edukacji Al. Jerozolimskie 142 A 02-305 Warszawa

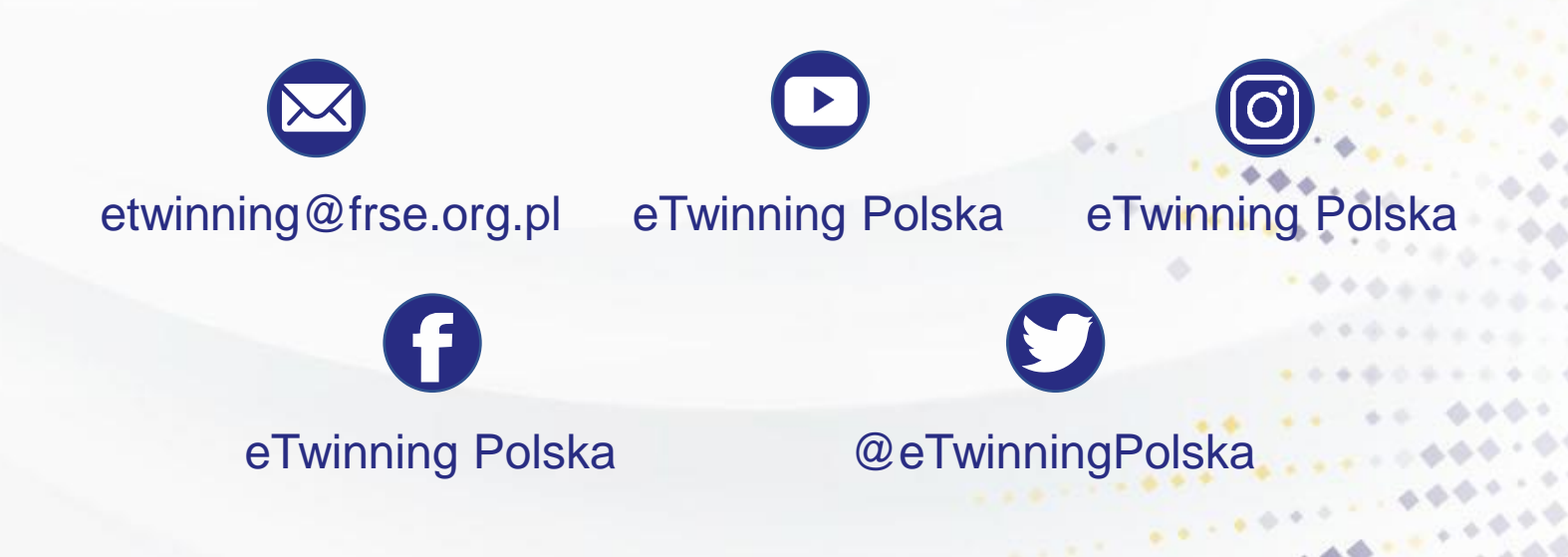